store.codilya.com

CODLIYA **TECHNOLOGIES** PRIVATE LIMITED

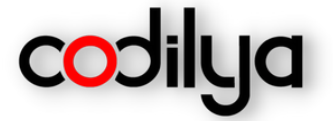

# **MAGENTO 2** CODILYA'S CUSTOMIZED NAVIGATION LINKS

**User Guide** 

**FOR** 

**Magento v2.4.x** 

**PREVIOUS VERSION** 

**Magento v2.3.x** 

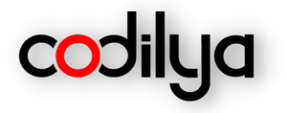

## Overview

Codilya's Customized Navigation Links Module enables the navigation top menu & customer account sidebar custom links to add functionality to your store without programmatic or code changes, at the navigation menu, You can add the links before and after any menu title on the navigation bar, there is more you can set the root category within the root category there are child categories as a navigation menu, Custom links can be added to the customer my account sidebar and the existing link in it can be repositioned. So this module makes it easy to manage the link of the top menu and customer sidebar.

## Context

- How to enable extension?
- Add a new link to Top Menu
- Change Root category for Top Menu
- Add a new link to the Customer my account sidebar
- Update label and position of existing links in the Customer my account sidebar

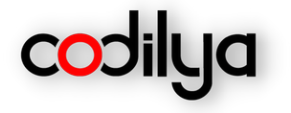

## **How to enable the Cus tomi zed Navigat ion Links extens ion?**

Set the Module "Enable NO to YES" *Codilya > Customized Navigation Links >General > Enable*

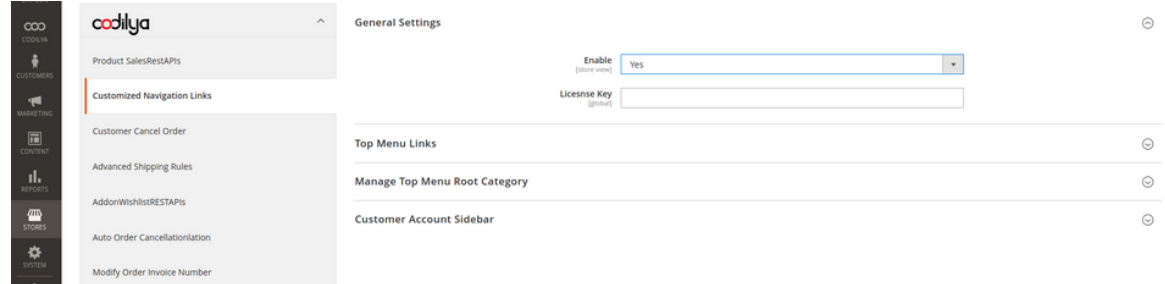

Customized Navigation Links

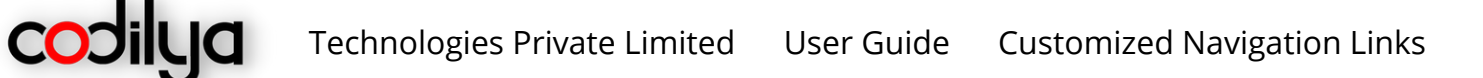

## **ADD A NEW LINK TO TOP MENU**

You can add a new link to the Top Menu after or before any existing category in the menu. Links can also be added before or after sub-categories shown under any category in the menu as shown in the image below

*Store -> Configuration -> Codilya -> Advanced Custom Links -> Top Menu Links*

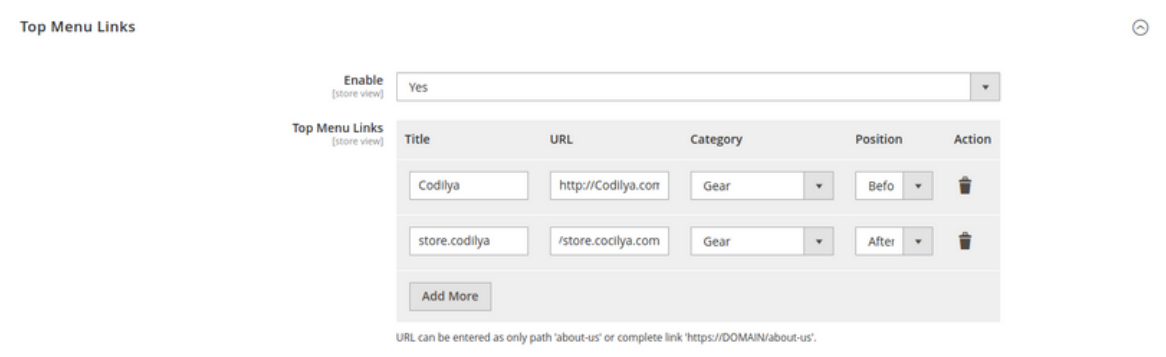

## **STOREFRONT**

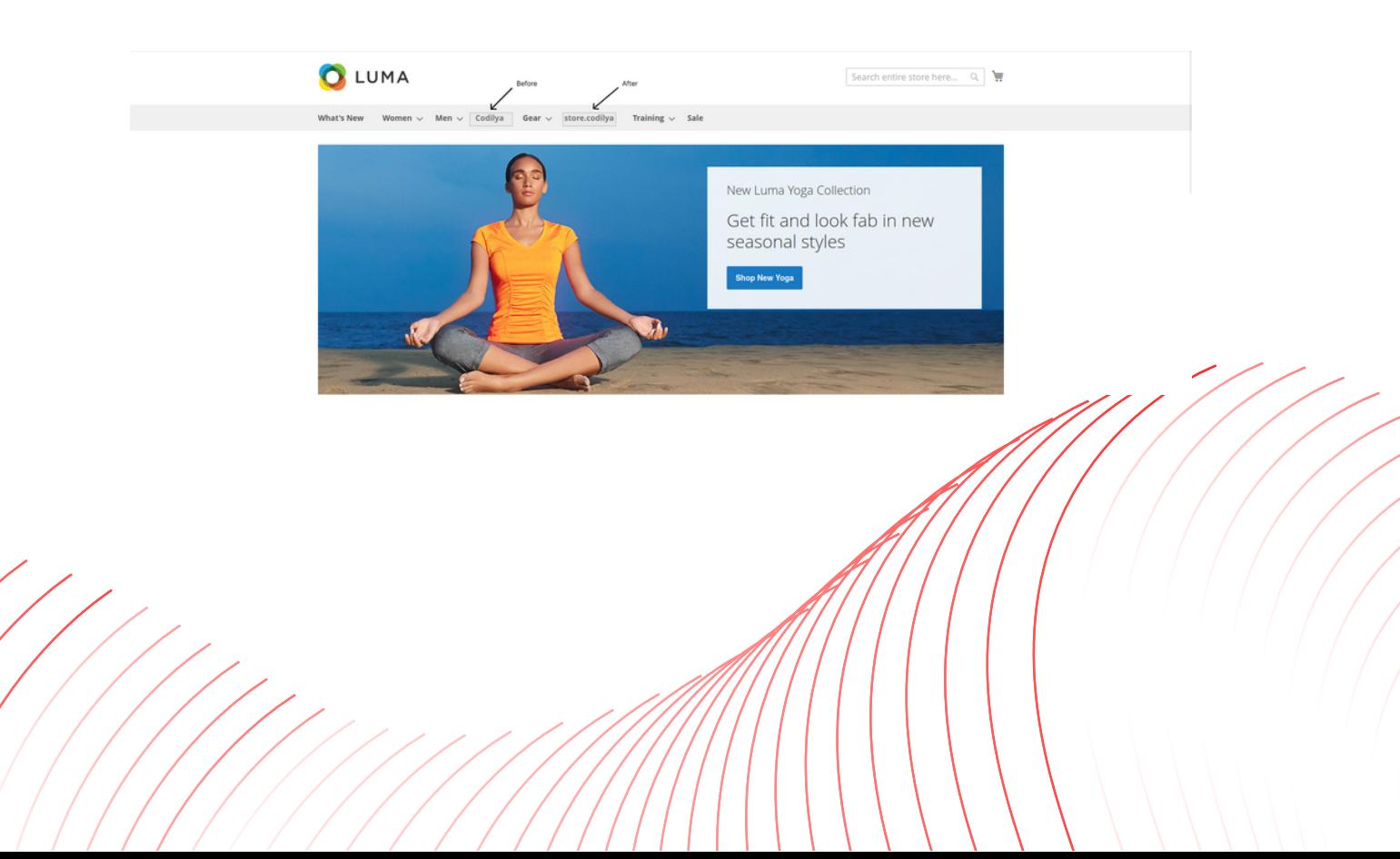

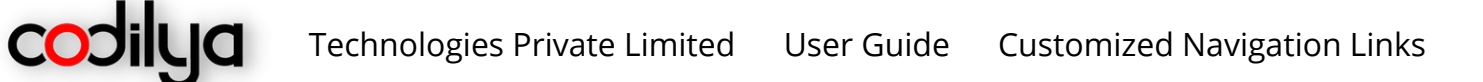

## **CHANGE ROOT CATEGORY FOR TOP MENU**

The selected category will be treated as the root category for Top Menu and its subcategories will be visible in the top menu. To change the parent category of the Top menu navigate to

*Stores -> Configuration -> Codilya -> Advanced Custom links -> Manage Top Menu Root Category*

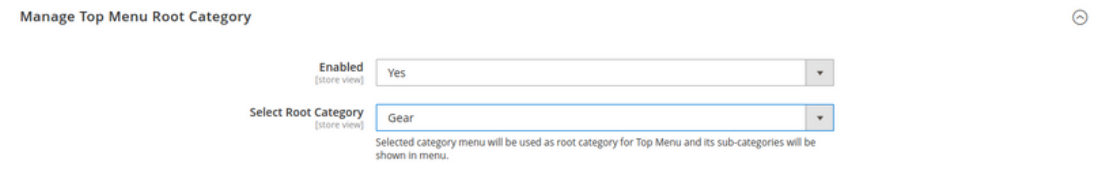

## **STOREFRONT**

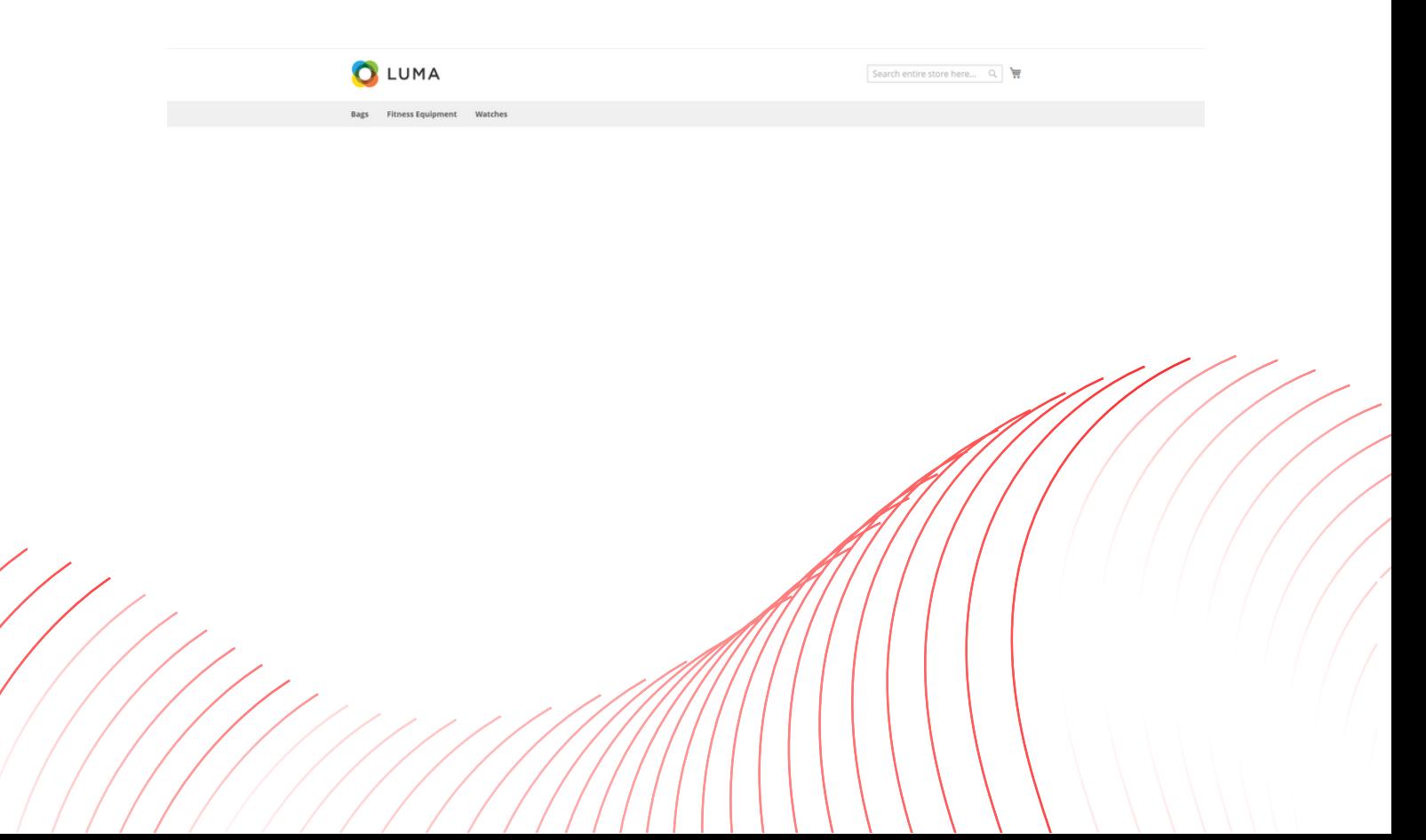

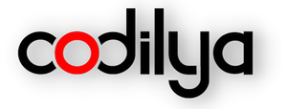

## **ADD A NEW LINK TO THE CUSTOMER MY ACCOUNT SIDEBAR**

Custom links can be added to the customer my account sidebar from the admin panel. To add a new link navigate

*Store -> Configuration -> Codilya -> Advanced Custom links -> Customer Account Sidebar*

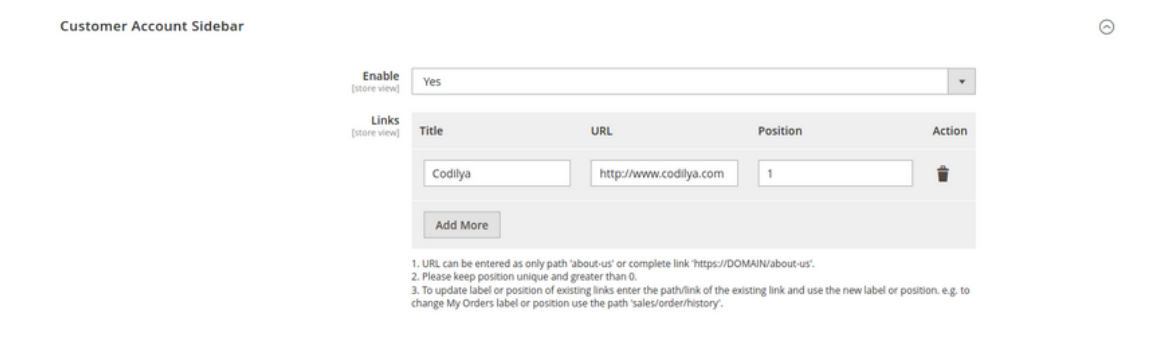

#### **STOREFRONT**

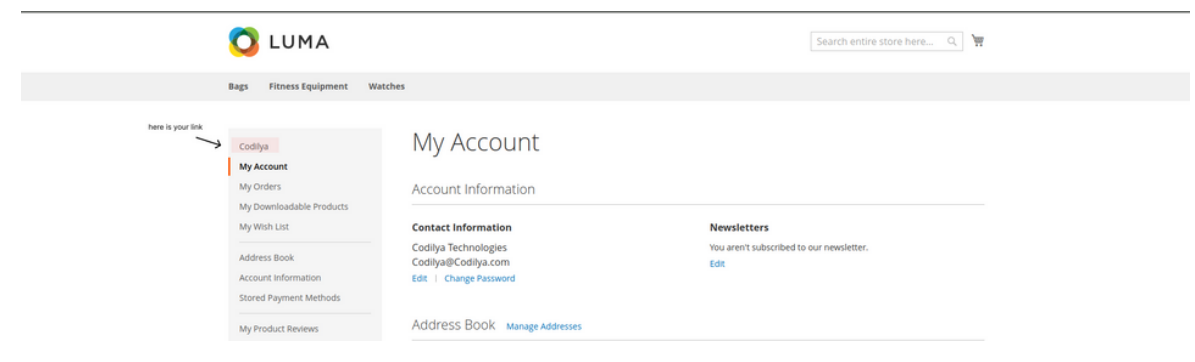

Thanks have a nice day ahead, Codilya technologies is looking for feedback, We value your input and eagerly respond back

Contact Us at support@codilya.com